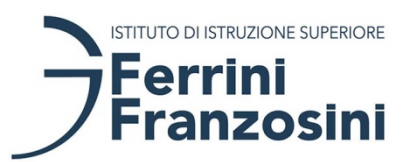

**ISTITUTO DI ISTRUZIONE SUPERIORE STATALE"C. FERRINI – L. FRANZOSINI"**

## **COME EFFETTUARE L'ACCESSO A "PAGO IN RETE"**

Con il sistema Pago in Rete, attivato dal corrente questo anno scolastico dal nostro Istituto, i genitori potranno scegliere di pagare ciò che viene richiesto dalla scuola con carta di credito online, di far addebitare in conto oppure di pagare direttamente presso le tabaccherie, sportelli bancari autorizzati o altri prestatori di servizi di pagamento (PSP) esibendo il documento di pagamento predisposto dal sistema.

L'utente potrà inoltre visualizzare la ricevuta telematica del pagamento e scaricare, per ogni avviso pagato, l'attestazione utilizzabile per gli scopi previsti per legge (ad esempio per la dichiarazione dei redditi).

L'accesso al sistema Pago in Rete è riservato agli utenti registrati: effettuare la registrazione è semplice e immediato.

Accedere al sito [http://www.pagoinrete.istruzione.it,](http://www.pagoinrete.istruzione.it/) quindi cliccare sul tasto ACCEDI, in alto a destra

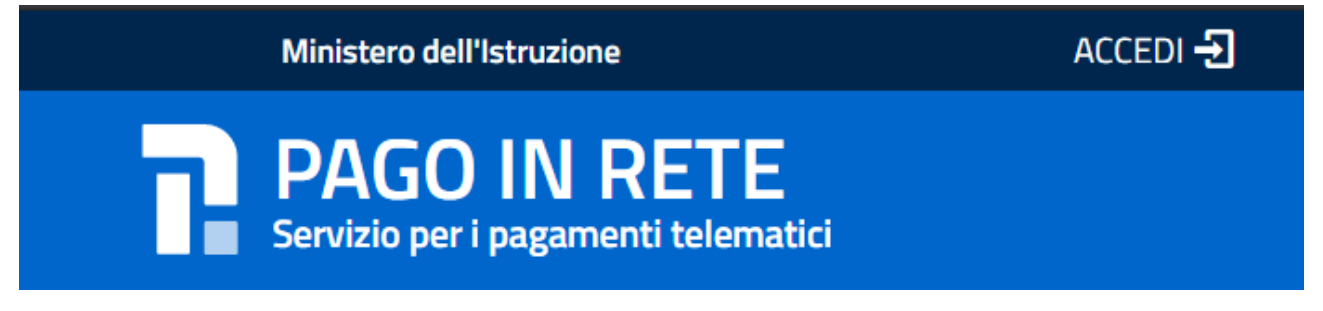

È possibile accedere al sito Pago In Rete utilizzando:

- nome utente e password utilizzati per l'iscrizione on line
- SPID

In alternativa, è possibile registrarsi utilizzando la voce **Registrati**; per la registrazione sono necessari codice fiscale del genitore, dati del genitore, un indirizzo email.

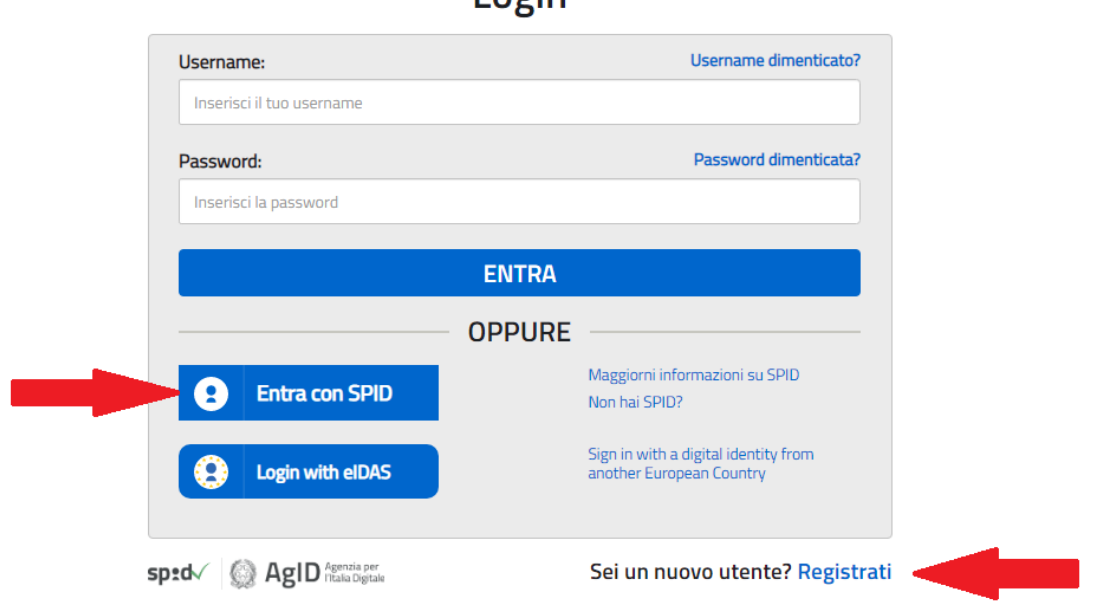

## I nain

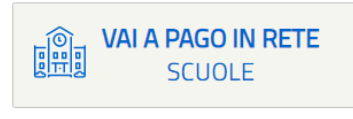

Scegliere quindi il pulsante , quindi la voce .

Ricercare quindi la scuola, digitando il **codice meccanografico VBIS00200Q**, oppure cercarla scegliendo regione, provincia e comune dagli elenchi a sinistra.

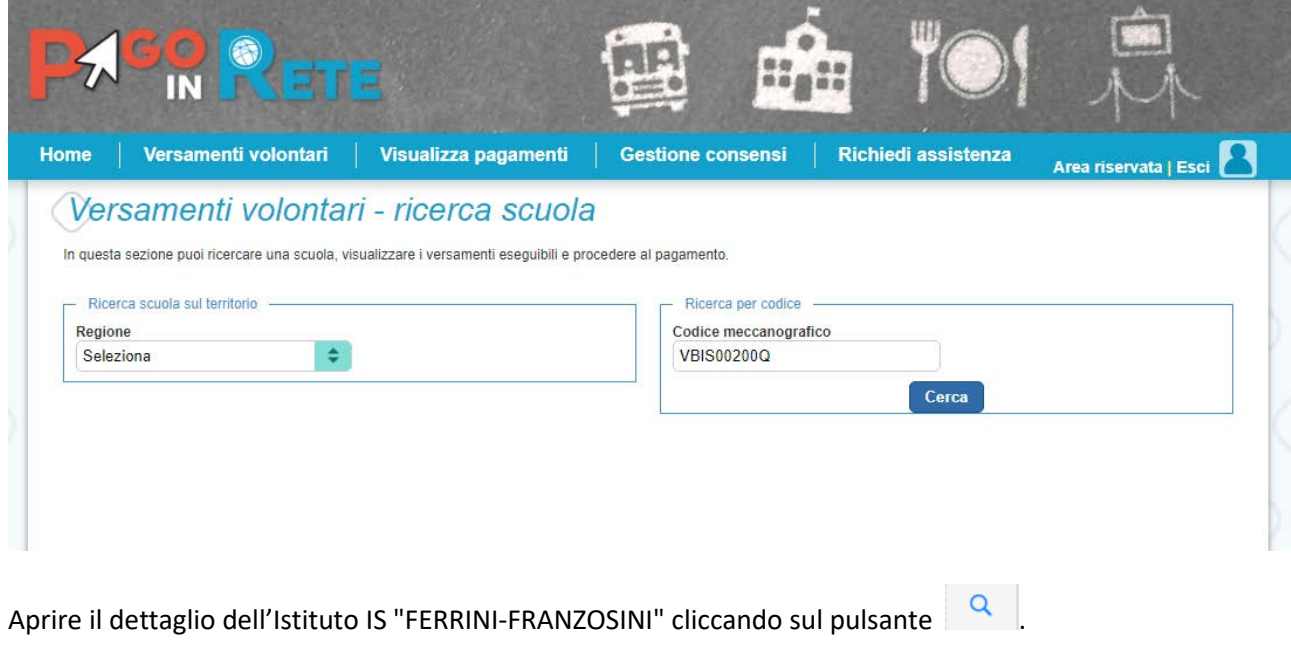

<€ Procedere quindi al pagamento degli avvisi pubblicati, premendo il pulsante in corrispondenza di ogni versamento da effettuare.

Nella schermata successiva, aggiungere i dati dall'allievo/a ed eventualmente personalizzare l'importo del versamento.